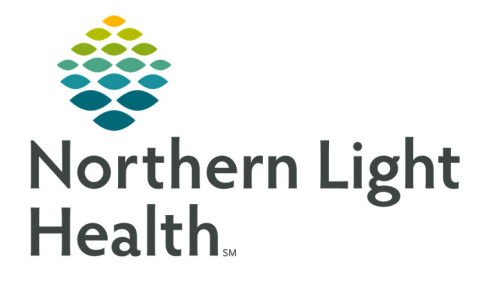

# **From the Office of Clinical Informatics Inpatient Rehab Unit Rehab Unit Intake Coordinator Workflow**

**May 28, 2020** 

**On June 15, 2020, the Rehab Optimization project will be implemented, streamlining workflow, a task will be added for Inpatient Rehab Facility (IRF) consults which will improve workflow efficiencies and decrease the time spent in the Electronic Health Record (EHR).** 

# **Preadmission to the Inpatient Rehab Unit**

If the patient is to be transferred from within the facility to the Inpatient Rehab Unit at discharge, the provider will enter a Consult to IRF order.

#### $\triangleright$  Consult to IRF

- The placement of the **Consult to IRF order** on the Acute Nursing Unit will fire a task to the Inpatient Rehab Intake Coordinator on the Multipatient Task List (MPTL) IRF Intake tab.
	- Refer to the Multipatient Task List for Rehab Therapy flyer for how to use the MPTL.
- The Intake Coordinator will contact Registration to create a PREADMIT encounter for the patient
- Once Registration is contacted and the Preadmit encounter has been created, the Intake Coordinator will chart the task as done on the MPTL.

#### Preadmission Screening Assessment form

- The Preadmission Screening Assessment form is accessed from the IRF Therapy folder in Adhoc and documented by the Intake Coordinator.
	- Each section should be reviewed/completed as applicable for the patient with the exception of the Preadmission Update section which is only documented on if an update is given by the sending nursing unit/facility after the patient has been accepted.
	- **Med History** is used to document only those medications that the patient was taking at home, not the medications that were only given in the hospital.
	- **Preadmission Review** section is documented by the Intake Coordinator down to Prognosis.
	- **The Rehab Provider will document the Preadmission Review section starting with** Prognosis.
	- **Once the Preadmission Screening Assessment form is documented, the Intake Coordinator will** forward the form to the Rehab Provider for Review using the Forward functionality in the Documentation link in the Menu.
		- Refer to the Forwarding a Note to the Provider flyer (will add the link once available) for details on this functionality.
	- The Rehab Provider will receive the form in Message Center and will be able to complete the Preadmission Review section.

## **Patient is Accepted to the Inpatient Rehab Unit**

- $\triangleright$  The Rehab Provider can enter the Acute Rehab Admission Powerplan in the PLANNED state.
- $\triangleright$  Once the patient is discharged from the Acute nursing unit and arrives in the Inpatient Rehab Nursing Unit, Registration will flip the Preadmit encounter to an Inpatient Rehab Unit encounter.
- **NOTE: The Preadmit encounter and the Inpatient Rehab Unit encounter will have the same FIN.**
- $\triangleright$  Once the patient has an active Inpatient Rehab Unit encounter, the Rehab provider can **INITIATE** the Planned Acute Rehab Admission Powerplan.
- **NOTE: If the Acute Rehab Admission Powerplan is initiated while the patient has an active admission encounter on the Acute nursing unit, it will cancel the Acute nursing units' orders.**

## **Patient is NOT accepted or admitted to the Inpatient Rehab Unit**

- $\triangleright$  Notify Registration if the patient is not accepted by the provider or does not get admitted to the Inpatient Rehab Unit after the Preadmission Screening Assessment form has been documented.
- $\triangleright$  Registration will Change Patient Type (CPT) the Preadmission encounter to a Deleted status which indicates the encounter was not used and preserves the documentation that was completed.

**For questions regarding process and/or policies, please contact your unit's Clinical Educator or Clinical Informaticist. For any other questions please contact the Customer Support Center at:** 

**207-973-7728 or 1-888-827-7728.**